# Modelo de Simulación de la Operación de un Embalse en Avenida y su Integración al Sistema FEWS

Víctor Cuevas Velásquez

Ingeniero Civil; Doctorando, Universidad Politécnica de Madrid

v.cuevas@alumnos.upm.es

Jaime García Palacios

Dr. Ingeniero de Caminos; Profesor, Universidad Politécnica de Madrid

jgpalacios@upm.es

Luis Garrote de Marcos

Dr. Ingeniero de Caminos; Catedrático, Universidad Politécnica de Madrid

l.garrote@upm.es

## Resumen

El presente trabajo resume el desarrollo de un modelo de gestión de embalses en avenidas y su integración al sistema de alerta temprana de crecidas FEWS.

El desarrollo de los sistemas SAIH en España ha permitido disponer de una gran cantidad de información de las cuencas hidrográficas en tiempo real. En la actualidad existen sistemas integrados de datos hidrometeorológicos que permiten gestionar la información para procesarla mediante modelos hidrológicos e hidráulicos con el fin de realizar previsiones que ayuden en la toma de decisiones. En este marco se encuentra el sistema de alerta temprana de inundaciones FEWS desarrollado por Delft Hydraulics y que actualmente está en proceso de implementación en algunas zonas de España. La principal ventaja de este sistema es que puede incluir modelos hidrológico-hidráulicos distintos de los desarrollados por Delft.

Un elemento esencial en la toma de decisiones lo constituyen los embalses, cuyo volumen de almacenamiento permite amortiguar y controlar la propagación del flujo aguas abajo de la presa. La adecuada gestión del embalse permite minimizar las consecuencias asociadas a la ocurrencia de un evento extremo de avenidas.

En este contexto adquiere importancia el desarrollo de un modelo hidráulico que permita simular con la mayor certeza posible la gestión más apropiada de la avenida.

Para ello, se han considerado los dos enfoques relacionados con la modelización del comportamiento del embalse durante la avenida: el cálculo de laminación y la gestión programada.

El cálculo de la laminación consiste en la definición de los niveles alcanzados por el agua y los caudales evacuados por los órganos de desagüe durante una avenida, a partir de una estrategia de explotación determinada. La laminación se basa en un balance de masas en el embalse ( $dV/dt = QE - OS$ ).

La gestión programada consiste en la aplicación de unas reglas de operación de los órganos de desagüe en función de la situación del embalse. Estas reglas están normalmente descritas en las Normas de Explotación de la presa y, en España, generalmente consideran el Método de Evaluación Volumétrica (M.E.V.). Este método de laminación de avenidas ha sido propuesto por F. Girón en el XVI Congreso de Grandes Presas, San Francisco 1988 (Q63, R75).

Ambos enfoques han sido programados en un modelo hidráulico de gestión de embalses que a su vez se ha integrado dentro del sistema FEWS para representar toda la cuenca del río Segura.

El módulo se ha diseñado para que la configuración del programa y las características de gestión asociadas a cada uno de los embalses se realicen a través de ficheros de texto que facilite su implementación en otras cuencas.

## 1 Introducción y objetivos

La aplicación desarrollada tiene como objetivo final integrar en el sistema FEWS un modelo de simulación de la operación de un embalse en avenidas de acuerdo con las normas de explotación. Los resultados más importantes son el hidrograma de salida del embalse, la evolución del nivel del embalse y las maniobras de los elementos destinados a regular el caudal de salida. Este cálculo se realizar en cuatro escenarios que incluyen los dos enfoques antes descritos. El caso 1 permite simular el comportamiento del embalse utilizando el método de Girón. El caso 2 simula el comportamiento del embalse bajo el supuesto de que los órganos de desagüe se mantienen cerrados durante la avenida. El caso 3 considera que los órganos de desagüe permanecen en posición fija durante el evento. El caso 4 simula el embalse si todos los órganos de desagüe permanecen abiertos durante la avenida.

La aplicación se ha desarrollado para permitir la posterior inclusión de nuevos módulos que incorporen otros enfoques de modelización del comportamiento de un embalse durante avenidas.

## 2 Metodología

La laminación de la avenida por el efecto del embalse se ha simulado aplicando dos metodologías:

Metodología 1: Método de Puls modificado. Para la estimación de la propagación del hidrograma de avenida en el embalse.

Metodología 2: Método de evaluación volumétrica (MEV). Para la toma de decisión sobre el instante de maniobras y el grado de apertura de las compuertas o válvulas.

#### 2.1 Fundamentos teóricos del Método de Puls modificado

Este método permite calcular la evolución del volumen del embalse en cada intervalo de tiempo teniendo en cuenta una relación no lineal entre el caudal de salida o vertido (QS) y el almacenamiento o volumen del embalse (V).

Para un sistema como el de estudio en el que se quiere determinar el flujo como una función del tiempo en un lugar determinado (presa), la entrada de caudal al embalse QE(t), la salida de flujo por el vertedero de la presa  $QS(t)$  y el almacenamiento en el embalse  $V(t)$  se relacionan por la ecuación de continuidad:

$$
\frac{dV}{dt} = Q_E(t) - Q_S(t)
$$

El caudal que entra es un dato del problema: corresponde al hidrograma de la avenida de cálculo. El caudal que sale es la suma de los caudales desaguados por todos los órganos de desagüe de la presa que se hallen abiertos en un momento determinado.

Realizando la discretización de la ecuación anterior en intervalos de tiempo de duración Et, se obtiene:

$$
\frac{V_i - V_{i-1}}{\Delta t} = \frac{Q_{E_{i-1}} + Q_{E_i}}{2} - \frac{Q_{S_{i-1}} + Q_{S_i}}{2}
$$

en el cual,  $Q_{E_i}$  es el flujo entrante en el tiempo  $t_{i-1}$  (conocido y dado por el hidrograma de entrada al embalse),  $Q_{Ei}$  es el flujo entrante en el tiempo  $t_i$  (conocido y dado por el hidrograma de entrada al embalse),  $Q_{Si-I}$  es el flujo saliente por el vertedero en el instante  $t_{i-1}$  (conocido en cada instante puesto que se conoce el flujo saliente inicial  $Q_{\text{SO}}$ ),  $Q_{\text{Si}}$  es el flujo saliente por el vertedero en el instante  $t_i$  (desconocido),  $V_{i-l}$  es el volumen del embalse en el instante  $t_{i-1}$  (se conoce el almacenamiento inicial  $V_0$ ),  $V_i$  es el volumen del embalse en el instante  $t_i$  (desconocido) y  $\Delta t$  es el intervalo de tiempo entre datos del hidrograma de entrada, en este caso  $t_i - t_{i-1}$ .

Reagrupando los términos conocidos en el lado derecho de la ecuación y los desconocidos en el lado izquierdo, resulta:

$$
\frac{2V_i}{\Delta t} + Q_{S_i} = Q_{E_{i-1}} + Q_{E_i} + \frac{2V_{i-1}}{\Delta t} - Q_{S_{i-1}}
$$

Por otra parte, se conocen las relaciones entre el caudal vertido o de salida  $(Q<sub>s</sub>)$  y la elevación de la superficie de agua en el embalse (h) y, entre el almacenamiento (V) y la elevación de la superficie de agua en el embalse (h), por lo cual, se puede determinar la relación entre  $(2V/\Delta t + Q_S)$  y el caudal de salida o vertido  $(Q_S)$ .

De esta forma se determina el caudal vertido en el tiempo  $t_i$ y luego el almacenamiento o volumen en el embalse en ese mismo instante. Se aplica el mismo procedimiento en todo el periodo de análisis.

#### 2.2 Fundamentos teóricos del Método de Evaluación Volumétrica

Los métodos de gestión programada consisten en realizar la operación del embalse mediante un conjunto de reglas o un algoritmo que permite definir en un instante determinado la posición de los órganos de desagüe. A continuación, se describe el Método de Evaluación Volumétrica (MEV). Este método de laminación de avenidas ha sido propuesto por F. Girón en el XVI Congreso de Grandes Presas, San Francisco 1988 (Q63, R75) y se basa en tres principios básicos:

1. El caudal vertido debe ser inferior al caudal entrante en el embalse mientras nos encontremos en la parte ascendente del hidrograma.

2. Si el caudal de entrada al embalse aumenta, el caudal vertido debe aumentar en función del anterior.

3. Cuanto más alto sea el nivel de embalse, mayor deberá ser el incremento porcentual del caudal vertido respecto al caudal entrante.

El MEV va agotando el volumen de resguardo de manera progresiva, aumentando los caudales vertidos según va disminuyendo el volumen de resguardo disponible. Una vez que el volumen de resguardo ha sido agotado, este método tratará de mantener fijo el nivel de embalse hasta que todos los órganos de desagüe estén completamente abiertos. Este método se basa en una idea fundamental: Si en un instante t determinado, tenemos un incremento de volumen en el embalse (9Vt), dado como la diferencia entre el caudal entrante y el caudal de vertido, el volumen de resguardo disponible en ese instante de tiempo (Vtd) dividido por el incremento de volumen, nos dará el número de intervalos de tiempo *n* que quedan para que el volumen de resguardo se agote, si consideramos que el incremento de volumen se mantendrá constante en el futuro y que el incremento de los caudales vertidos es lineal:

$$
\frac{V_t^d}{\Delta V_t \Delta t} = n
$$

siendo ∆t el intervalo de tiempo entre lecturas del nivel de embalse.

De esta forma, considerando que en el instante de tiempo en el que se agote el volumen de resguardo (9th), el caudal vertido alcanzará el valor del caudal entrante, manteniendo un incremento lineal del caudal vertido, el caudal vertido debe aumentar la siguiente cantidad cada intervalo de tiempo:

$$
\Delta Q_{S}^{t} = \frac{\Delta V_{t}^{2} \Delta t}{V_{t}^{d}}
$$

En el cual:

 $\Delta Q_S^t$  es el incremento del caudal vertido en el intervalo de tiempo t

 $\Delta V_t$  es el incremento del volumen de embalse en el intervalo de tiempo t

 $V_t^d$  es el volumen de resguardo disponible en el intervalo de tiempo t

### 3 Modelo

#### 3.1 Hipótesis del Modelo

Se ha establecido la cota de resguardo como límite entre la aplicación de las normas de explotación en avenidas y las normas de explotación en situación normal. Si el nivel de agua en el embalse es igual o menor que la cota de resguardo se activan aquellos órganos destinados a actuar en situación normal con la prioridad indicada en las normas de explotación normal. En caso contrario, es decir, si el nivel de agua en el embalse supera la cota de resguardo durante la ejecución de la aplicación, se activan aquellos órganos de desagüe destinados a laminar la avenida siguiendo el orden especificado en las normas de explotación en avenida.

Las normas de explotación en situación normal sólo se consideran para estimar el grado de apertura inicial de los elementos reguladores de los órganos de desagüe, puesto que FEWS, al no disponerlas el SAIH, no entrega estas posiciones, sino que sólo la cota y el caudal de salida del embalse cuando se inicia la avenida.

Una vez finalizada la avenida se operan los órganos de desagüe para evacuar el volumen de agua necesario para que el nivel de agua en el embalse alcance la cota de resguardo estacional, que es el máximo nivel del embalse en situación normal, manteniendo un caudal de salida de la misma magnitud que el evacuado antes del inicio de la avenida por los órganos que operan en situación normal.

#### 3.2 Descripción del modelo elaborado

La aplicación desarrollada se ha organizado en carpetas en las que se almacenan ficheros de aplicación, ficheros de configuración, ficheros de datos y ficheros de entrada y de salida de resultados en formato FEWS.

A continuación se presenta un esquema de la organización de la aplicación:

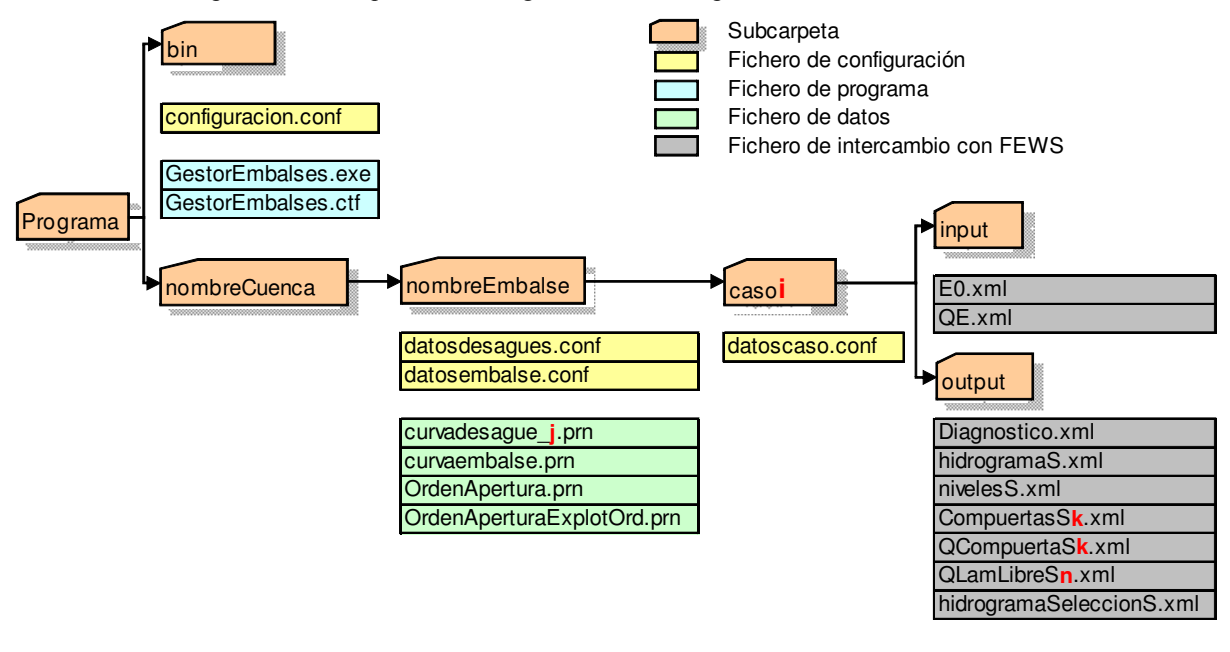

Figura 1 Esquema de la organización de la aplicación

La carpeta que almacena la aplicación en su totalidad se ha denominado "Programa" y se subdivide en dos subcarpetas: La subcarpeta "bin" que guarda el fichero de configuración general del programa, configuracion.conf (ver figura Nº2), y los ficheros de la aplicación (GestorEmbalses.exe y GestorEmbalses.ctf), y, la carpeta nombreCuenca que almacena la información de todos los embalses de la cuenca indicada.

```
// Fichero de configuración del programa
 // 
// Las variables definidas en este fichero afectan a todo 
// el programa 
 // 
// Directorios generales de entrada y salida de resultados 
dirEntrada = segura 
dirSalida = segura 
// Variable para indicar la existencia de salida gráfica 
// de resultados (salidaGrafica) 
// = 1 -> Salen gráficos
//= 0 -> No salen gráficos
salidaGrafica = 1 
// Variable para indicar que la lectura de casos se hace: 
// (=0) a través de un fichero de configuración 
// (=1) a través de línea de comando 
lecturaCaso = 0 
// 
// Variable FEWS, utilizada para salida de resultados en 
// este formato 
// FEWS = 1 -> Se realiza salida Fews<br>// FEWS = 0 -> NO se realiza salida Fe
           FEWS = 0 -> NO se realiza salida Fews
FFWS = 1// Variables utilizadas únicamente cuando la variable 
// FEWS = 1. Estas variables son iguales en todas las 
// presas 
// 
// fewsdirentrada = subdirectorio de cada presa con los 
// datos de entrada del caso 
// fewsdirsalida = subdirectorio de cada presa con los 
// datos de salida del caso 
fewsdirentrada = input 
fewsdirsalida = output 
// Nombre del fichero de diagnóstico una vez efectuada 
// una ejecución de la aplicación 
fewssalidaficherror = Diagnostico.xml
```
Figura 2 Ejemplo de fichero configuracion.conf en la cuenca del río Segura

Dentro de la carpeta nombreCuenca se encuentra la carpeta nombreEmbalse que guarda la información correspondiente a cada embalse. Dentro de esta carpeta están los ficheros de configuración del embalse (datosembalse.conf) y de configuración de los desagües del embalse (datosdesagues.conf), además de los ficheros de datos de las curvas de desagüe (curvadesague\_j.prn, en que el subíndice j indica una curva de desagüe distinta), los datos de la curva característica del embalse (curvaembalse.prn), el fichero OrdenApertura.prn, que se utiliza sólo cuando se ejecuta el caso 1 (método de Girón), y que indica la prioridad de funcionamiento de los órganos de desagüe en situación de avenidas y el fichero OrdenAperturaExplotOrd.prn, que indica la prioridad de funcionamiento de los órganos de desagüe en situación normal y que se utiliza para estimar la apertura inicial de los órganos de desagüe en función del caudal circulante medido en una sección de control aguas debajo de la presa, si la cota inicial es igual o inferior a la cota de resguardo estacional. Asimismo, dentro de la carpeta nombreEmbalse se encuentra la carpeta casoi, donde i es un subíndice numérico que representa cada caso analizado.

En el fichero OrdenApertura.prn (ver figura Nº3) se indican las aperturas extremas que se permiten en cada órgano de desagüe y el número de tramos intermedios en que se subdividen estas aperturas extremas. A mayor número de tramos mayor precisión en los cálculos.

| Nº tramos<br><b>intermedios</b> | fondo | Desagüe Aliv. Margen Izq. Aliv. Margen Izq. Toma Primitiva Toma Primitiva Toma Nueva Toma Nueva<br>Compuerta 1 | Compuerta 2 | Conducto 1 | <b>Conducto 2</b> | Conducto 1 | <b>Conducto 2</b> |
|---------------------------------|-------|----------------------------------------------------------------------------------------------------|-------------|------------|-------------------|------------|-------------------|
|                                 | [0/1] | [m]                                                                                                    | [m]         | [0/1]      | [0/1]             | [0/1]      | [0/1]             |
| 10                              | 0     | 0                                                                                                    | ŋ           | 0          | ŋ                 | o          | 0                 |
| 10                              | 0     | 0                                                                                                    | n           |            | ŋ                 | 0          | 0                 |
| 10                              | 0     | 0                                                                                                    | n           |            |                   | 0          | ŋ                 |
| 10                              | 0     | 0                                                                                                    | 0           |            |                   |            | 0                 |
| 10                              | 0     | 0                                                                                                    | 0           |            |                   |            |                   |
| 10                              | 1     | $\bf{0}$                                                                                                    | O           |            |                   |            |                   |
| 10                              |       | 5                                                                                                    | ŋ           |            |                   |            |                   |
| ŋ                               |       | 5                                                                                                    |             |            |                   |            |                   |

Figura 3 Ejemplo de fichero OrdenApertura.prn para el embalse de Talave

Dentro de la carpeta casoi se almacena el fichero de configuración del caso (datoscaso.conf) y las carpetas input y output. La carpeta input guarda los ficheros de entrada al embalse, E0.xml, que tiene datos del estado inicial de las variables de cálculo, que son el nivel inicial del embalse y el caudal de salida inicial, y QE.xml, donde se encuentran los datos del hidrograma de entrada al embalse. La carpeta output contiene los ficheros de resultados del caso analizado, incluyendo, el fichero de diagnóstico de la aplicación (Diagnostico.xml), el hidrograma de salida total (hidrogramaS.xml), la evolución de los niveles del embalse (nivelesS.xml), la evolución de las aperturas de cada compuerta o válvula (CompuertasSk.xml, donde k es un subíndice que representa a cada elemento regulador de caudal, válvula o compuerta), el hidrograma de salida de cada órgano de desagüe con compuertas o válvulas (QCompuertasSk.xml, donde k es un subíndice que representa a cada elemento regulador de caudal, válvula o compuerta), el hidrograma de salida de cada órgano de desagüe en lámina libre (QLamLibreSj.xml, donde j es un subíndice que representa un órgano de desagüe en lámina libre o que permanece totalmente abierto durante el periodo de tiempo que se analiza) y el hidrograma de salida que se obtiene de seleccionar algunos órganos de desagüe (hidrogramaSeleccionS.xml).

Los ficheros que pueden ser modificados por el usuario corresponden a los ficheros de datos y a los ficheros de configuración.

Los ficheros de configuración, de extensión CONF, son ficheros de tipo ASCII fácilmente modificables por el usuario usando cualquier editor de texto.

Los ficheros de extensión XML (ver figura Nº4), son aquellos que se intercambian con el sistema FEWS y no son modificables por el usuario.

```
<?xml version="1.0" encoding="UTF-8" ?> 
  - <TimeSeries xsi:schemaLocation="http://www.wldelft.nl/fews/PI 
HTTP://fews.wldelft.nl/schemas/version1.0/pi-schemas/" version="1.2"
xmlns="http://www.wldelft.nl/fews/PI"
xmlns:xsi="http://www.w3.org/2001/XMLSchema-instance">
 <timeZone>0.0</timeZone> 
 - <series>
- <header>
 <type>accumulative</type> 
  <locationId>7.03E02</locationId> 
  <parameterId>I.simulated.forecast</parameterId> 
  <timeStep unit="second" multiplier="1800" /> 
  <startDate date="2007-10-21" time="08:30:00" /> 
<endDate date="2007-10-23" time="17:30:00" /> 
  <missVal>-999.0</missVal> 
  <units>m3/s</units> 
  </header>
  <event date="2007-10-21" time="08:30:00" value="0" /> 
  <event date="2007-10-21" time="09:00:00" value="0.5" /> 
  <event date="2007-10-21" time="09:30:00" value="1" /><br><event date="2007-10-21" time="10:00:00" value="1.75" /><br><event date="2007-10-21" time="10:30:00" value="2.5" />
  <event date="2007-10-21" time="11:00:00" value="4" /> 
. 
                                    . 
                                    . 
  <event date="2007-10-23" time="15:00:00" value="1.5" />
  <event date="2007-10-23" time="15:30:00" value="1" /> 
  <event date="2007-10-23" time="16:00:00" value="0.75" /> 
  <event date="2007-10-23" time="16:30:00" value="0.5" /> 
  <event date="2007-10-23" time="17:00:00" value="0.25" />
  <event date="2007-10-23" time="17:30:00" value="0" /> 
  </series>
  </TimeSeries>
```
Figura 4 Ejemplo de fichero de extensión XML

#### 3.3 Compilación del programa

El módulo de gestión de embalses desarrollado en MatLab 7.2 se ha concebido como una aplicación independiente en Windows que ha sido integrada al sistema FEWS. Para ello se ha realizado una compilación del programa mediante MatLab Compiler.

En este proceso se generan los archivos de código fuente del programa y se unen con las librerías necesarias para el correcto funcionamiento del programa.

La distribución de los archivos ejecutables en ordenadores que no utilizan MatLab requiere de la instalación previa del archivo MCRInstaller.exe donde se encuentran las librerías necesarias para el correcto funcionamiento del programa. La instalación de este programa es sencilla debido a que posee un instalador propio.

Más información acerca de la instalación y el uso de esta utilidad puede encontrarse en:

http://www.mathworks.com/access/helpdesk/help/toolbox/compiler/index.html?/access/helpdesk/help/toolbox/co mpiler/bqvh6kc-1.html

### 4 Resultados

El programa puede ser aplicado para cualquier tipo de embalse y de órganos de desagüe.

Los resultados de la aplicación se entregan en formato XML para que puedan ser integrados en el sistema FEWS, asimismo, en el fichero de configuración general se puede elegir si se desea o no una salida gráfica de los resultados, independientemente del sistema FEWS.

Para ilustrar mejor los resultados de la ejecución de la aplicación se ha optado por mostrarlos gráficamente mediante un ejemplo para un embalse de la cuenca del río Segura. En este caso, se ha elegido el embalse de Talave.

El límite de los cálculos está acotado por el menor de los datos máximos que se ingresan en el programa, esto es, si la cota máxima de la curva de embalse y de las curvas de desagüe difieren entre sí, el límite de los cálculos estará fijado en la menor de las cotas máximas. Si al ejecutar la aplicación, el nivel de agua en el embalse supera el límite establecido, la aplicación detiene su ejecución y entrega un mensaje de error que puede verse en el fichero Diagnostico.xml.

La cota de resguardo se ha establecido como límite entre la aplicación de las normas de explotación en avenida y las normas de explotación en situación normal. Es decir, si el nivel de agua en el embalse es igual o menor que la cota de resguardo se aplican las normas de explotación en situación normal, por lo cual, en este caso, sólo entran en funcionamiento los órganos que han sido especificados en dichas normas, los cuales generalmente corresponden a las tomas y al desagüe de fondo, aunque este último se activa sólo si las tomas son insuficientes para portar el caudal calculado. Por otra parte, si el nivel de agua en el embalse supera la cota de resguardo, se activan aquellos órganos de desagüe destinados a laminar la avenida, en el orden especificado en las normas de explotación en avenidas.

A continuación se presentan los resultados en el caso de utilización del MEV para el embalse de Talave.

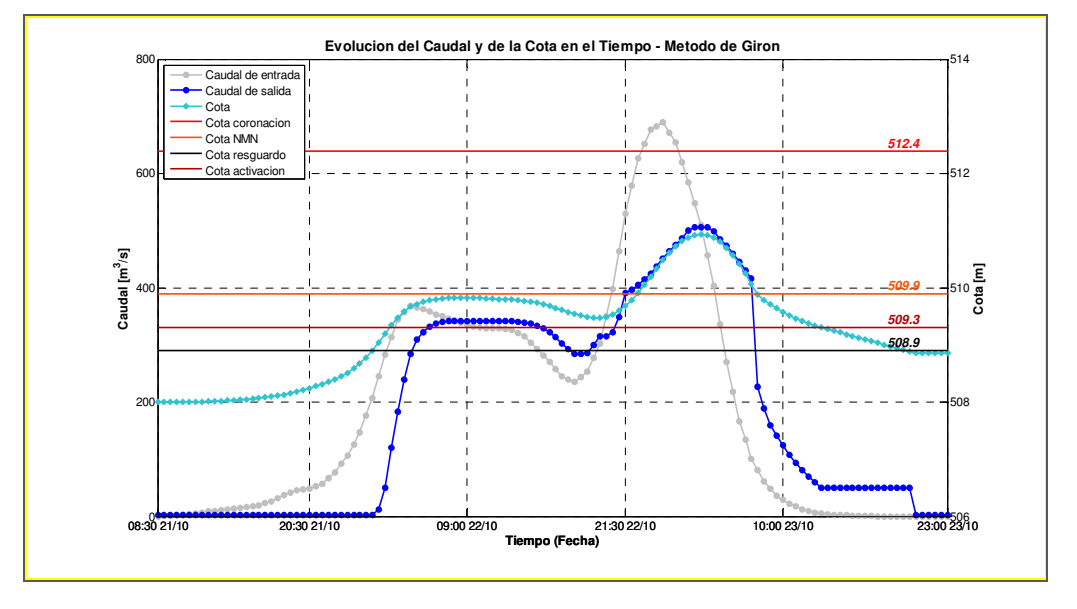

Figura 5 Evolución del nivel de agua en el embalse y del caudal de salida para el caso 1 (método de Girón) en el embalse de Talave

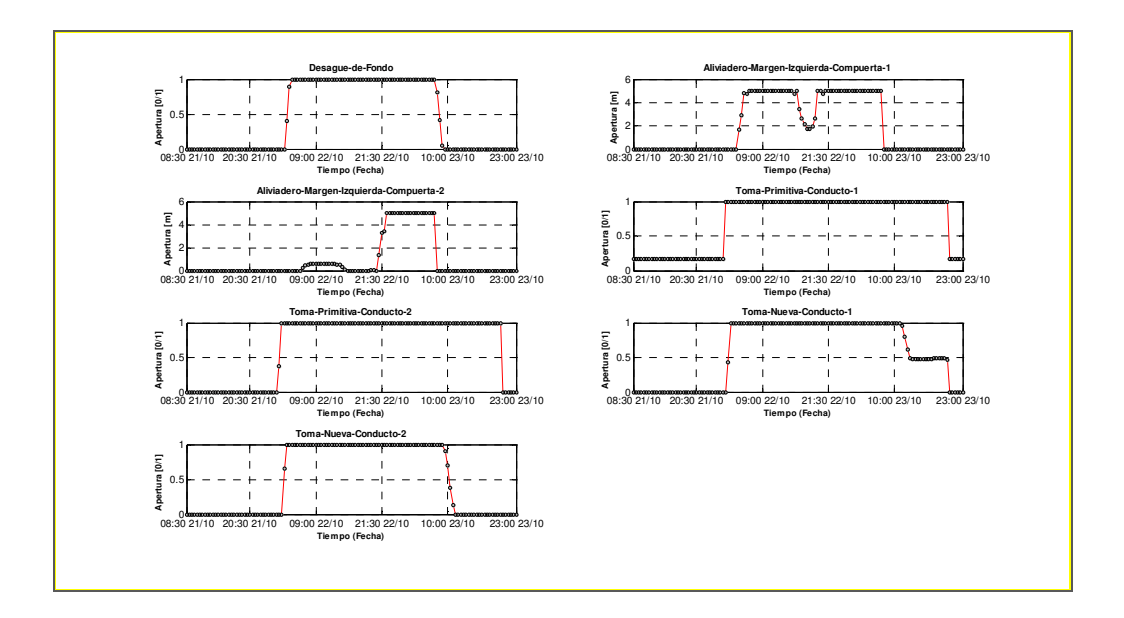

Figura 6 Evolución de las aperturas de las compuertas aplicando el método de Girón en el embalse de Talave

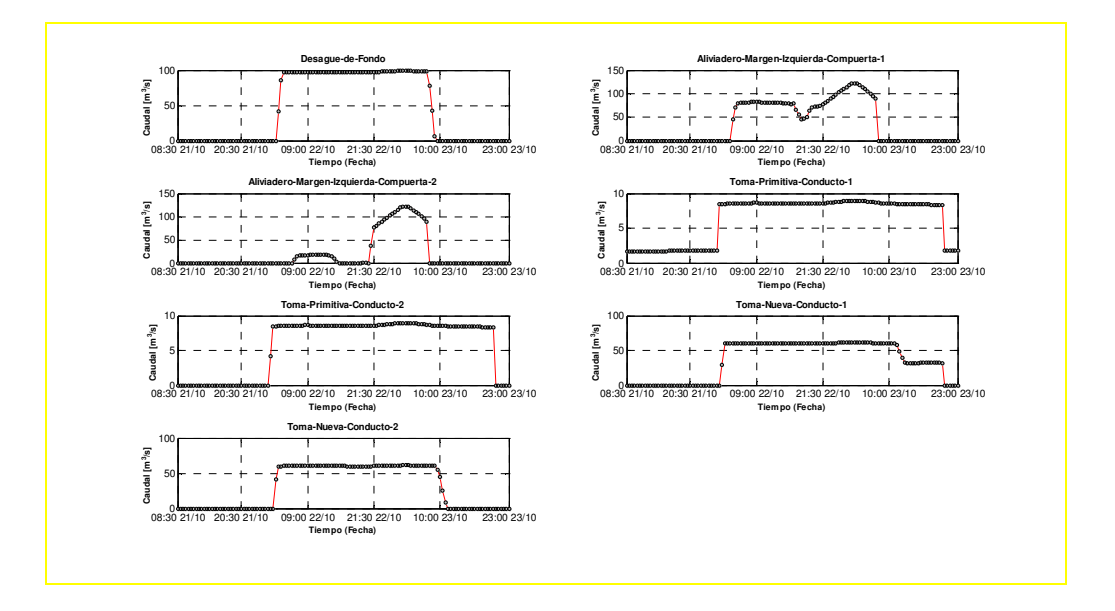

Figura 7 Evolución del caudal de salida por cada órgano de desagüe con elementos reguladores de caudal en el embalse de Talave

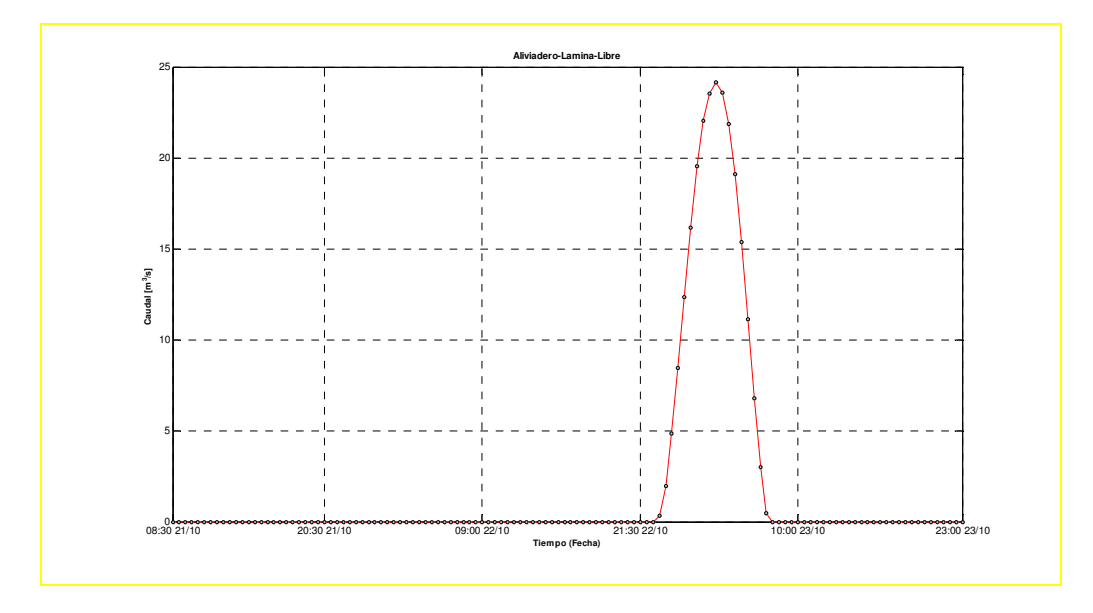

Figura 8 Evolución del caudal de salida por el aliviadero de labio fijo de la margen derecha del embalse de Talave

## 5 Conclusiones

El incremento de la cantidad y de la heterogeneidad de la información hidrometeorológica en las cuecas hidrográficas españolas, con diferentes formatos, que se ha generado en los últimos años gracias a los sistemas SAIH (Sistema Automático de Información Hidrológico), ha provocado la necesidad global de avanzar hacia la instalación de soluciones abiertas y orientadas a una mejor gestión de la información para favorecer la interoperabilidad e incrementar la utilidad de las infraestructuras de medición.

En algunos sectores de España, para gestionar toda esta información se ha optado por el sistema FEWS, desarrollado por Delft Hydraulics, que permite integrar datos hidrometeorológicos junto con sistemas de ayuda a la decisión y que tiene la gran ventaja de permitir incorporar modelos de cualquier tipo, no sólo los desarrollados por Delft.

Debido a esta característica del sistema FEWS, se ha desarrollado un módulo que permite la gestión de los embalses en situación de avenidas en un contexto de apoyo a la toma de decisiones, el que se ha incorporado a este sistema.

El modelo ha sido desarrollado en MatLab 7.2 y ha sido compilado para su ejecución automática en el sistema FEWS. El intercambio de información entre el modelo de gestión de embalses y el sistema FEWS se realiza a través de ficheros con formato XML.

El módulo tiene la ventaja de incluir el método de gestión programada de Girón, que se utiliza en la mayoría de las normas de explotación en avenidas de los embalses españoles. La información que se extrae de las normas de explotación se almacena en un fichero tipo ASCII, fácilmente modificable. Esta información se refiere al orden de prioridad de entrada en funcionamiento de los órganos de desagüe, que puede ser secuencial o simultáneo. Asimismo, en este fichero se pueden limitar las aperturas máximas y mínimas posibles de cada órgano.

La estructura y formato de los ficheros de configuración y de datos facilita la implementación de la aplicación en diferentes embalses y para diversos casos. En este contexto, cabe destacar que la aplicación permite el uso de curvas de desagüe para cualquier tipo de órgano a través de la lectura de matrices de datos que representan cada curva, para las diversas aperturas de los elementos reguladores de caudal.

La aplicación se ha desarrollado para permitir la posterior inclusión de nuevos módulos que incorporen otros enfoques de modelización del comportamiento de un embalse en avenidas.

## 6 Referencias bibliográficas

CHOW, V. y MAYS, L. (1994): Applied Hydrology. New York: McGraw-Hill, Inc.

GARROTE, L. (1997): La gestión de embalses en avenidas. Madrid: Escuela Técnica Superior de Ingenieros de Caminos, Canales y Puertos de la UPM.

GIRÓN, F. (1988): The evacuation of floods during the operation of reservoirs. International Commission of Large Dams, Congress San Francisco. US Q63 R75.

PONCE, V. M. (1989): Engineering hydrology, principles and practices. New Jersey: Prentice Hall.

THE MATHWORKS (2006): MatLab Version 7.2. Natick, Massachusetts: The MathWorks, Inc.

US DEPARTMENT OF THE INTERIOR, BUREAU OF RECLAMATION (2006): Design of Small Dams. Washington: SBS Publishers & Distributors Pvt Ltd.

VISCHER, D. L. y HAGER, W. H. (1999): Dam Hydraulics. London: Wiley.